## **Handleiding controle ABP diensttijd in ESS**

Beste medewerker,

Zeer recent hebben wij bij het ABP een actueel diensttijdoverzicht opgevraagd van al onze medewerkers. Vervolgens hebben wij ons administratiekantoor gevraagd dit ABP diensttijdoverzicht te verwerken. Dit is inmiddels gerealiseerd. Via ESS is het nu mogelijk om je eigen ABP diensttijd te controleren. Wij willen je vragen dit te doen.

Als je je ABP diensttijd gaat controleren dien je nog rekening te houden met het volgende:

- De netto APB diensttijd is zichtbaar. Dit houdt in dat ingesloten perioden NIET zichtbaar zijn;
- Indien er sprake is van uitkeringstijd met insluitende onderwijstijd, dan kan het zijn dat de onderwijstijd niet zichtbaar is. Dit kan dan alsnog worden doorgegeven;

Wij willen je vragen deze controle vóór 1 september 2016 uit te voeren en mogelijke aanpassingen door te geven aan je directeur. Deze zal de aanpassingen doorgeven aan het stafkantoor. Vervolgens zal het stafkantoor het administratiekantoor vragen deze wijzigingen alsnog te verwerken. Als wij vóór 1 september 2016 geen reactie hebben ontvangen, gaan wij er van uit dat je ABP diensttijd correct is. Deze zal dan per 1 september 2016 ook definitief vastgesteld worden en is daarna niet meer te wijzigen.

## *Stappenplan om ABP diensttijd te controleren via ESS:*

Ga naar de website: www.concent.nl en klik rechtsboven in op 'login'.

Vervolgens selecteer je onder de button 'uw online administratie' Stichting Sirius (Amsterdam Zuidoost); zie hieronder

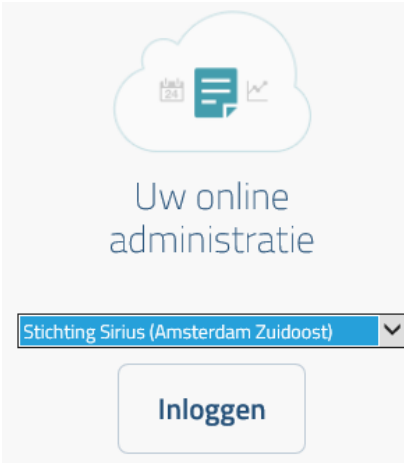

en log je daarna in met je gebruikersnaam en wachtwoord.

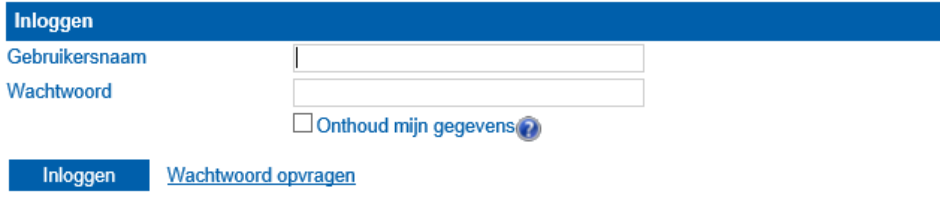

In de menubalk klik je op 'mijn gegevens'.

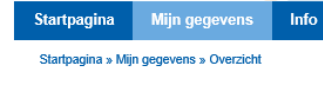

Medewerker stamkaart Persoonlijke pagina

Hierna wordt automatisch de 'medewerker stamkaart (ESS)' geopend.

Vervolgens scrol je helemaal naar beneden waar je onder het kopje 'loopbaanhistorie' de ABP diensttijd kan vinden (zie hieronder).

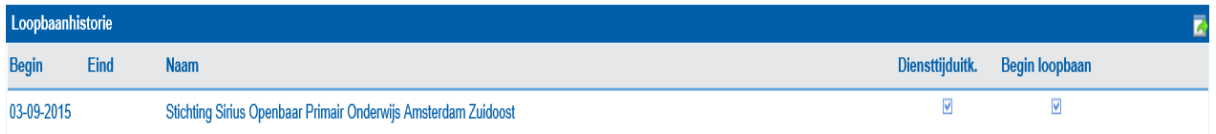

Deze regels die hier staan vermeld zijn afkomstig uit het ABP diensttijdoverzicht en dien je te controleren.